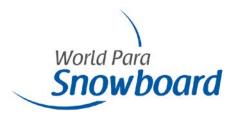

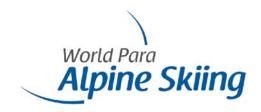

# World Para Alpine Skiing and World Para Snowboard Competition and International Classification Approval Requests

World Para Alpine Skiing and World Para Snowboard implemented a process for NPCs/NFs to submit competition requests via the IPC Sport Data Management System (SDMS) that replaces the 'WPAS/WPSB Sanctioning Application'-form used in the past seasons. The system will also be used for NPCs to submit an Expression of Interest to host International Classification.

## 1 Submission of WPAS/WPSB Competition Request

To submit a competition request in SDMS, log in to the application using your NPC/NF's username and password. Go to the *Competition Management* tab in the top menu -> *Approvals* -> *Alpine Skiing/Snowboard*. Then click on 'Add Requests for Approval' in the bottom half of the page.

Please complete the form with all required information and the races you would like to host. When you have completed all fields, tick the box under Official Verification and enter your name to sign the application form. By default, the field contains the name of your NPC/NFs responsible SDMS person.

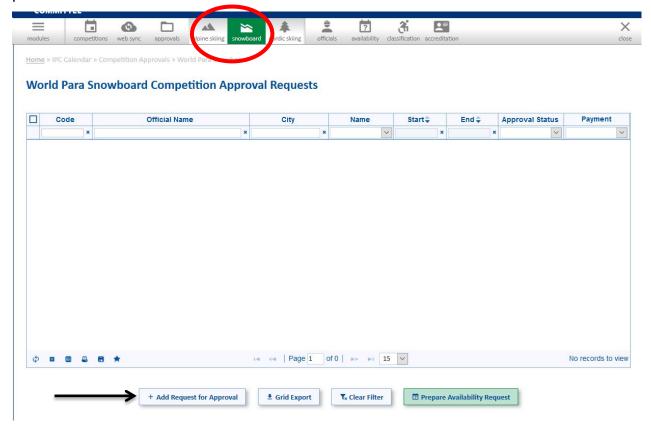

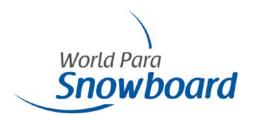

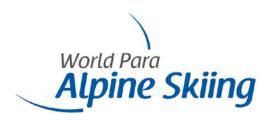

## Excerpt of competition request form:

#### Guideline for Official Name

- 1. Enter the official name of the competition. Please avoid full uppercase spelling.
- The combination of name, start data and location must be unique to avoid duplication of competitions. On attempt, an error will be thrown.
- 3. Format

Location | Year | Sport | Competition Level

Example

Tokyo 2020 World Para Snowboard World Cup

#### Competition Fees

- 1. WC 1000 €
- 2. CoC 600 €
- 3. NC 300 €
- 4. WPSB 300 €

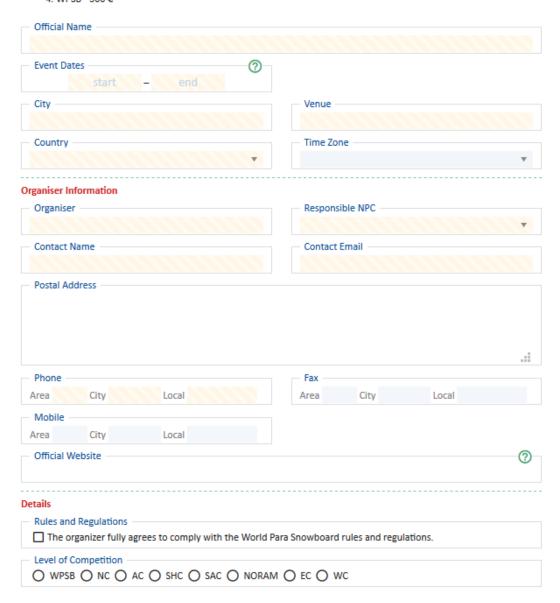

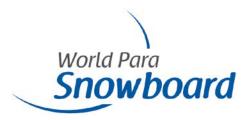

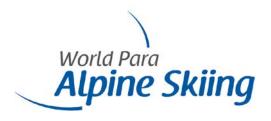

NPCs/NFs can check the status of their application using the tab 'Approval Status' any time. The competition will remain as "New" until WPAS/WPSB has reviewed the application. In case information is missing an email will be sent to the user stating the information that is required and the status of the competition will remain as incomplete until the user has updated the application.

Once WPAS/WPSB accepts the application, the competition will be uploaded to the WPAS/WPSB calendar on the website. When a competition is approved, WPAS/WPSB will guide the applicant through the invoice creation process.

# 2 Expression of Interest to host International Classification

As classification may only take place at WPAS/WPSB confirmed competitions, the NPC must first enter the information about the competition where International Classification shall take place. Once a competition application has been made, NPCs can then apply to host International Classification. This can be done by selecting the 'Classification Request' tab next to the application form. This tab will only appear once the competition request has been made.

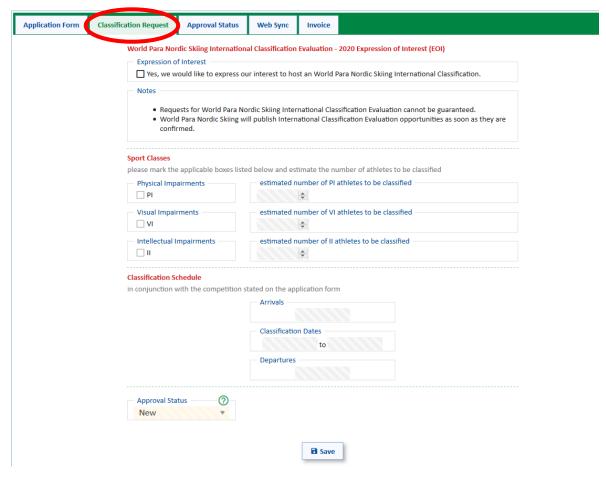

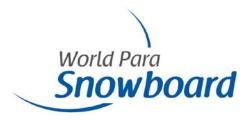

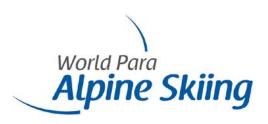

### Please note:

Requests for WPAS/WPSB International Classification Evaluation cannot be guaranteed.
WPAS/WPSB is determined to ensure a balanced geographical spread of classification opportunities.